## So finden Sie Beiträge mit Seiteninhalt

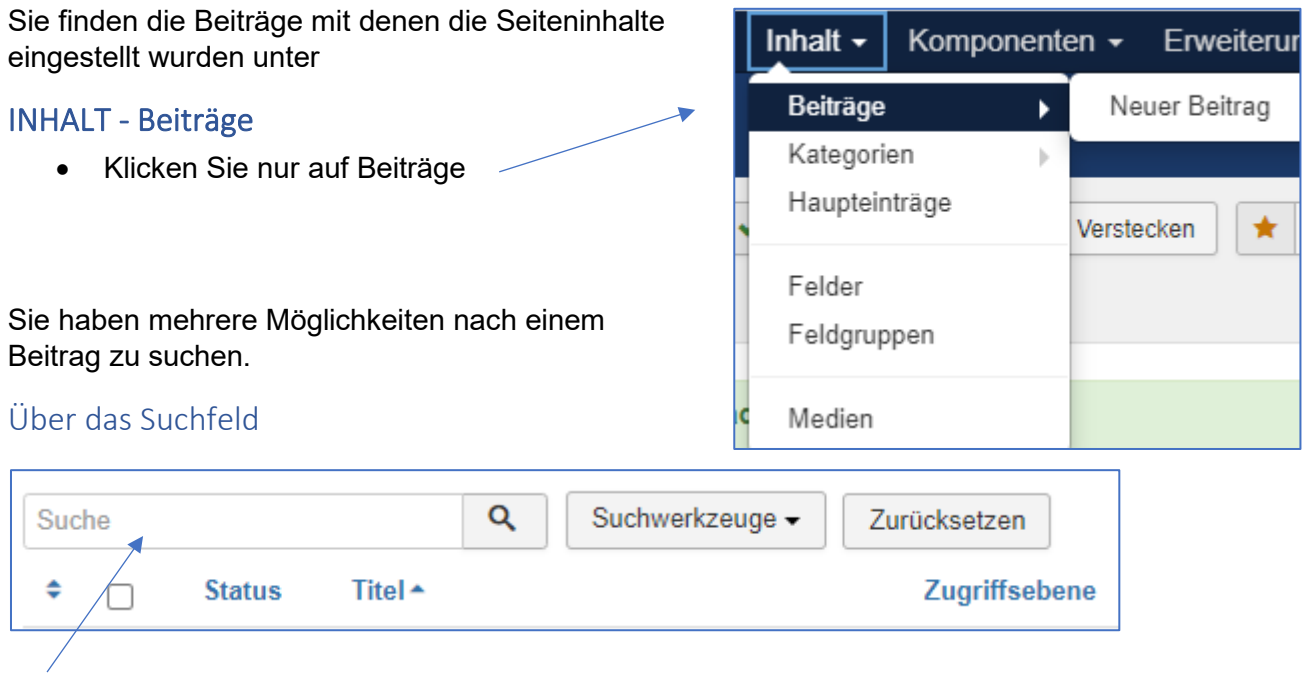

Klicken Sie in das Suchfeld und geben Sie den Beitragstitel bzw. die Seitenüberschrift ein.

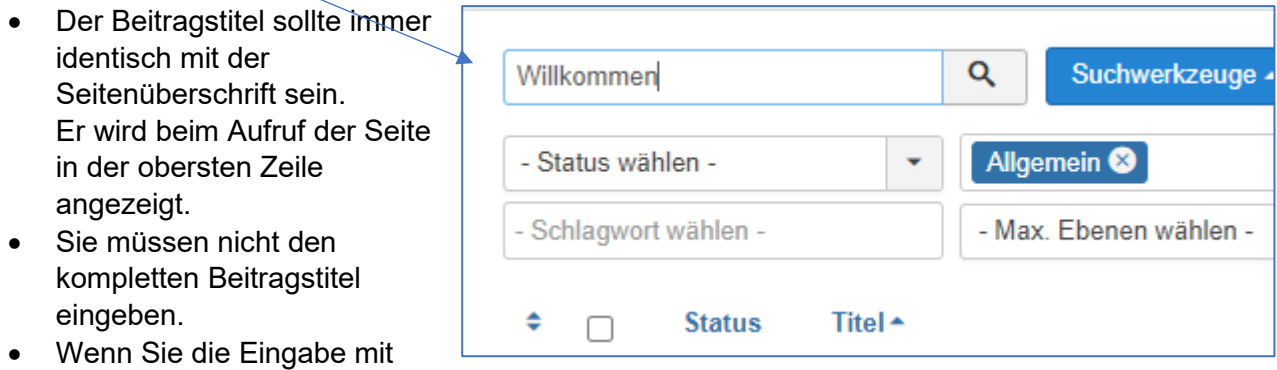

der RETURN-Taste abschließen, werden nur die Beiträge angezeigt, die den Begriff aus dem Suchfeld enthalten.

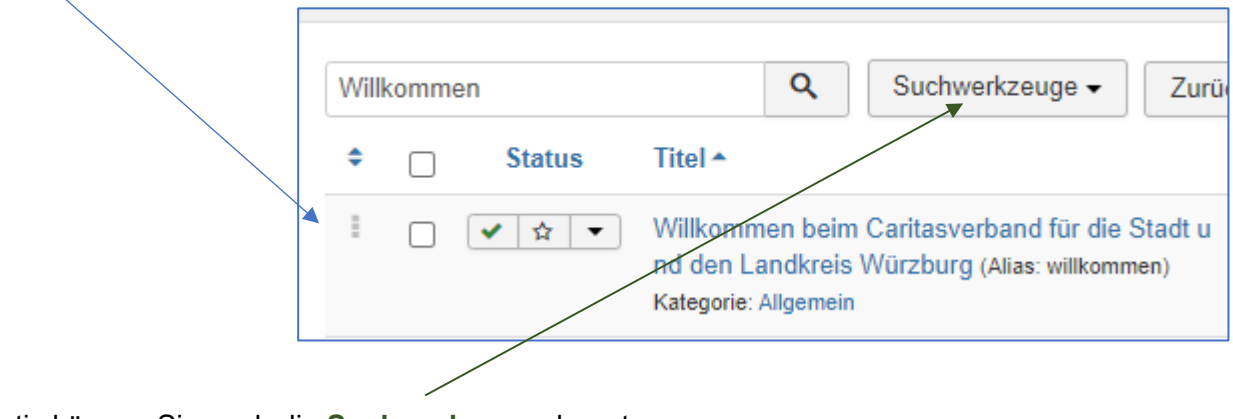

Alternativ können Sie auch die **Suchwerkzeuge** benutzen.

## Über die Suchwerkzeuge

 $\Gamma$ 

Wenn Sie die Schaltfläche der Suchwerkzeuge anklicken, werden weitere Felder mit Filtermöglichkeiten eingeblendet.

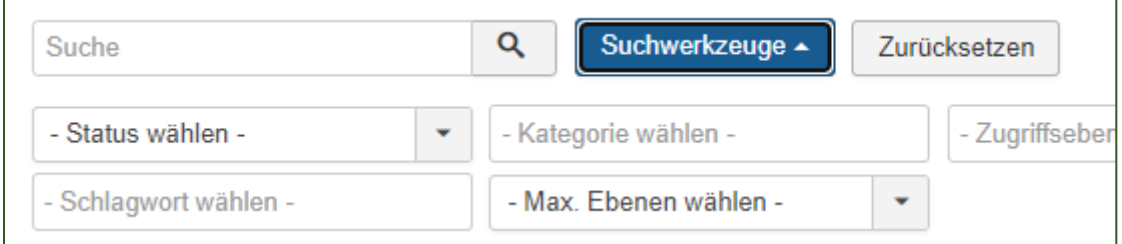

Die Beiträge, die Seiteninhalte enthalten sind mit der Kategorie ALLGEMEIN angelegt.

Klicken Sie in das Feld Kategorie und es werden Ihnen die angelegten Kategorien zur Auswahl angezeigt.

Wählen Sie die gewünschte Kategorie aus.

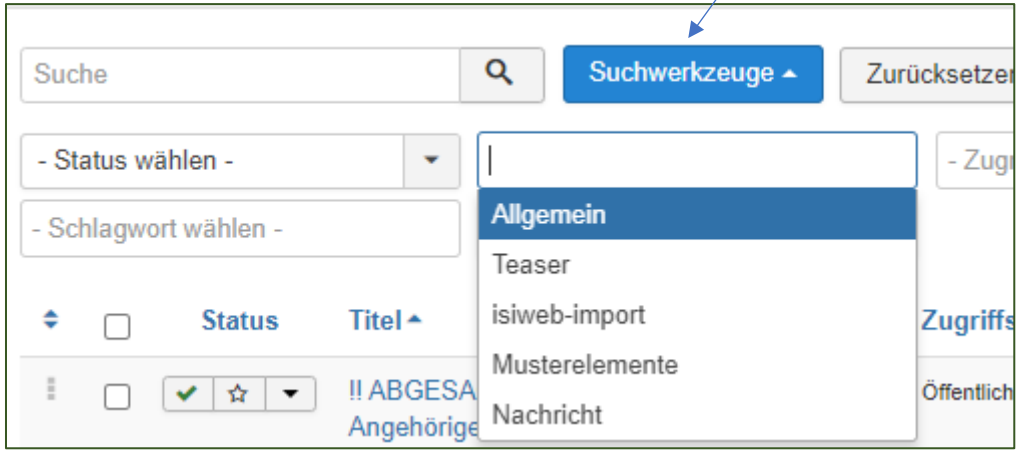

Wenn Sie die Beitragsliste alphabetisch sortiert haben möchten, klicken Sie auf den Spaltentitel "Titel".

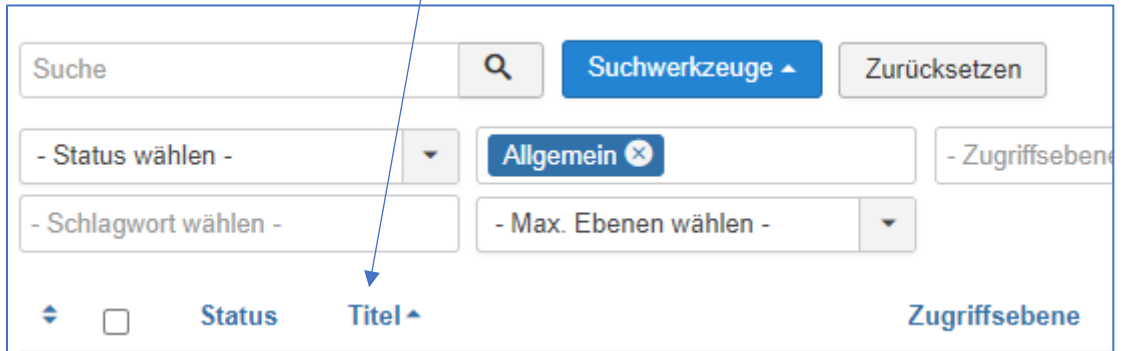

Bei übersichtlichen Homepages finden Sie auf diese Weise schnell die gesuchten Seiten.